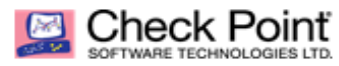

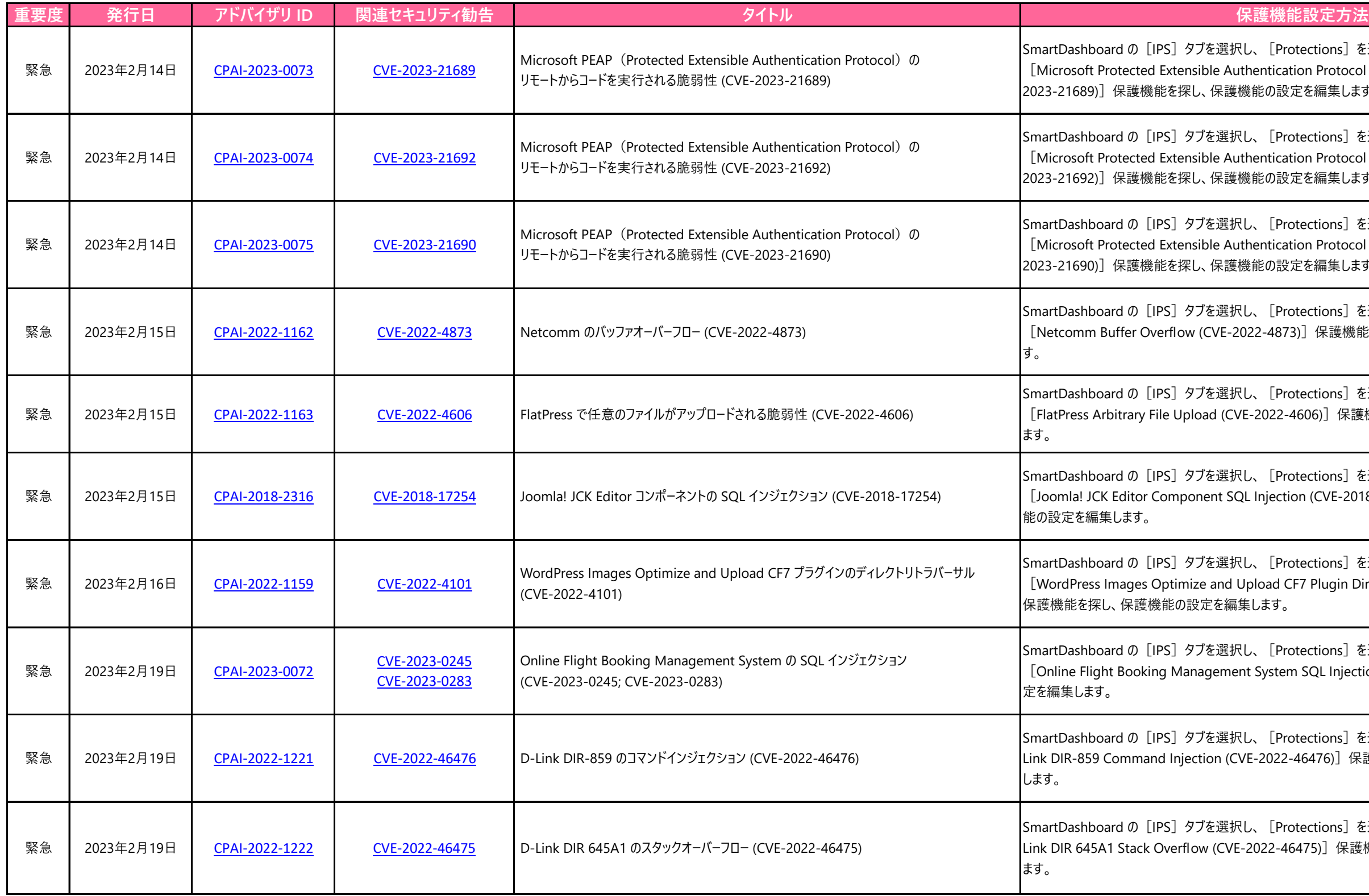

ons]を選択します。検索機能を使って rotocol Remote Code Execution (CVE-語集します。

ons] を選択します。検索機能を使って rotocol Remote Code Execution (CVE-記集します。

ons] を選択します。検索機能を使って rotocol Remote Code Execution (CVE-話集します。

ons] を選択します。検索機能を使って  $R$ 護機能を探し、保護機能の設定を編集しま

ons]を選択します。検索機能を使って 保護機能を探し、保護機能の設定を編集し

ons]を選択します。検索機能を使って VE-2018-17254)]保護機能を探し、保護機

ons] を選択します。検索機能を使って  $1$ ugin Directory Traversal (CVE-2022-4101)]

ons]を選択します。検索機能を使って . Injection]保護機能を探し、保護機能の設

ons] を選択します。検索機能を使って [D-6) 保護機能を探し、保護機能の設定を編集

ons] を選択します。検索機能を使って [D-保護機能を探し、保護機能の設定を編集し

ons] を選択します。検索機能を使って [Sophos SG UTM Command Injection (CVE-2020-25223)]保護機能を探し、保護機能の設定

ons] を選択します。検索機能を使って [Apache Kylin Command Injection (CVE-2022-24697)]保護機能を探し、保護機能の設定を編

ons] を選択します。検索機能を使って [ure Deserialization (CVE-2022-4120)] 保

ons] を選択します。検索機能を使って [IP-R護機能の設定を編集します。

ons] を選択します。検索機能を使って [Zoho ction (CVE-2023-23076)]保護機能を探し、

護機能を探し、保護機能の設定を編集し<mark>ます。</mark>

<mark>.護機能を探し、保護機能の設定を編集します。</mark>

ons] を選択します。検索機能を使って zation (CVE-2022-3900)] 保護機能を探し、

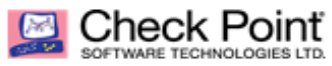

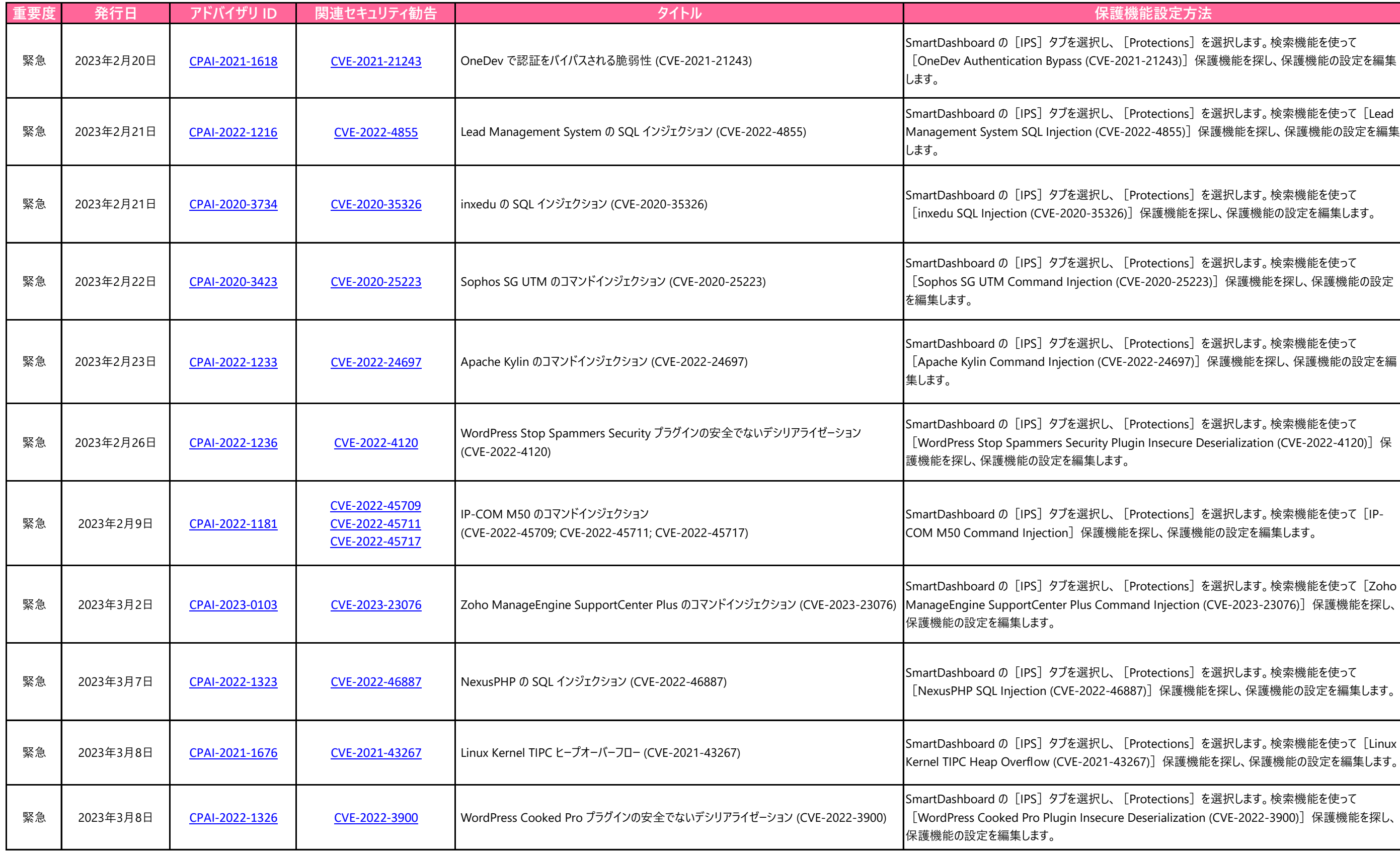

ons] を選択します。検索機能を使って 3)] 保護機能を探し、保護機能の設定を編集

ons] を選択します。検索機能を使って [Lead 55)]保護機能を探し、保護機能の設定を編集

 $\ddot{\text{e}}$ 能を探し、保護機能の設定を編集します。